## **USER GUIDE** shutterbox

CONTROL THE ROLLER SHUTTER FROM ANY PLACE IN THE WORLD

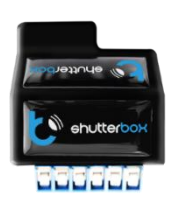

shutterBox is a device designed to wireless control of electric roller shutters, awnings, screens, etc., using Smartphones and tablets, also from any place in the World.

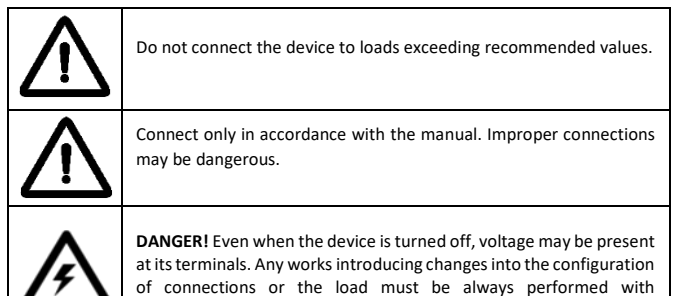

of connections or the load must be always performed with disconnected voltage (disable the fuse).

## INSTALLATION

1. The device must be installed in a place protected from the [inclement](http://www.linguee.es/ingles-espanol/traduccion/inclement+conditions.html)  [conditions](http://www.linguee.es/ingles-espanol/traduccion/inclement+conditions.html) and the environment - for example in a flush-mounted box or inside the roller shutter case. Remember that metal parts (cables, housing parts) negatively may affect the device signal, and therefore, the user comfort. It is advisable to mount the device in a stable position. Due to the voltage necessary for the device work, the connector of the controller should be protected against accidental contacts or short circuits, which could cause an electric shock or equipment damage.

2. Once familiar with the connection diagram, proceed to install the controller. Start by connecting the power wire L (usually brown) and neutral wire N (usually blue) to the controller.

3. Connect the neutral wire of the roller shutter to the neutral wire N. Paying attention to the description of the connectors, connect the control input of the roller shutter to the output O1 and O2. The order of the connection is not relevant because in the application is possible to change the direction of movement.

4. The last step is to connect the push button. Controller works with all kind of standard mono-stable pushbutton without lighting. The pushbutton should connect the S1 or S2 input to the neutral wire N.

## FIRST USE

5. After making sure that the device is connected properly and near the controller there are no metal objects that could accidentally cause shortcircuit, turn on the electricity.

6. Unlock your smartphone or tablet and download the free app wBox. If you have a device with Android system, find the app in the Play Store. For iOS system the application is in the App Store. For Windows Phone the application is in the Windows Store.

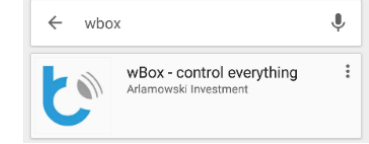

7. Using a mobile phone or tablet, connect it to the device WiFi network. To do this, go to smartphone settings, WiFi networks configuration and find the network called "shutterBox-xxxxxxxxxx" where xxxxxxxxxx is the device serial number.

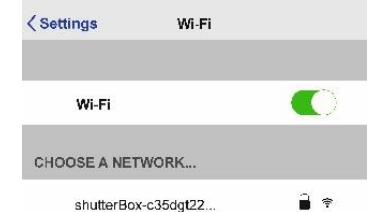

8. Open the wBox application. At the top of the screen will apear the device. To add it to the list, click on the ikon "+" on the right side, next to the name. To configure the controller, click on the default device name "My ShutterBox."

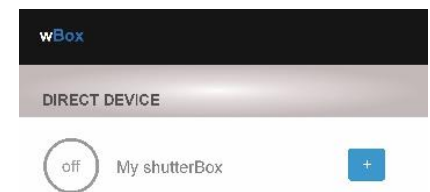

9. Go to settings. You can change the direction of movement and the inputs order. After saving the changes go to the main screen by using the arrow at the top-left corner. Test the controller's work pressing the buttons. DEVICE SETTINGS

10. After the first start of the controller, you can proceed to the further configuration. Being connected to the WiFi network "ShutterBox-xxxxxxxxxx" in the application wBox control panel, select the device, open "Settings" at the top-right corner of the screen. Press on the calibration button. You can also change the device name, user name and the password of WiFi network generated by the device. Keep in mind that changing the network name or password, the device will disconnect, and will require the re-connection to the device network in your phone or tablet settings. Click on arrow at the top-left corner of the screen to return to the control. Also is possible to set a timetable for the roller shutter - for this it is necessary to choose the location and time zone. To return to the control, click on "shutterBox" at the top-left corner of the screen.

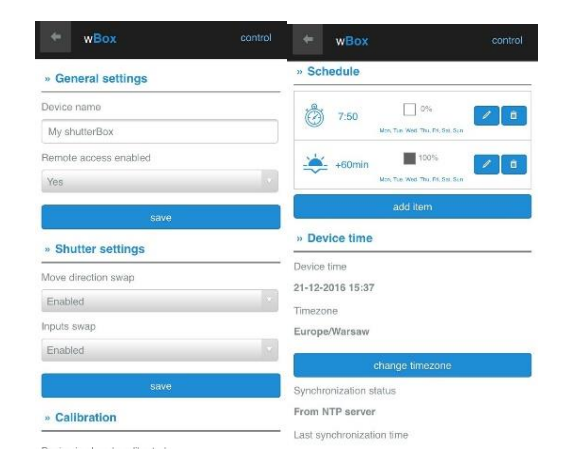

11. You can add the controller to your home WiFi network to control it by this network, or from any place in the World. To do this, turn on the application wBox, go to the device settings, scroll down the screen, select the network name from the list and click "Connect". If is required, enter the WiFi network password. While connecting the device to the home network, the phone may be disconnected from the device network. In that case, you have to re-connect your phone or tablet to the controller network. From now, if the mobile device will disconnect from your home network, the user still has the ability to control the device, the only requirement is access to the Internet on your phone or tablet - WiFi or mobile internet.

For more information visit our website www.blebox.eu or contact us by email to info@blebox.eu. Technical support support@blebox.eu.

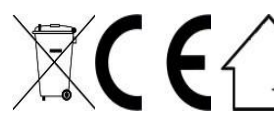

**Proudly made by:** Blebox sp. z o.o. Kunickiego 63, 54-616 Wrocław, Poland, www.blebox.eu

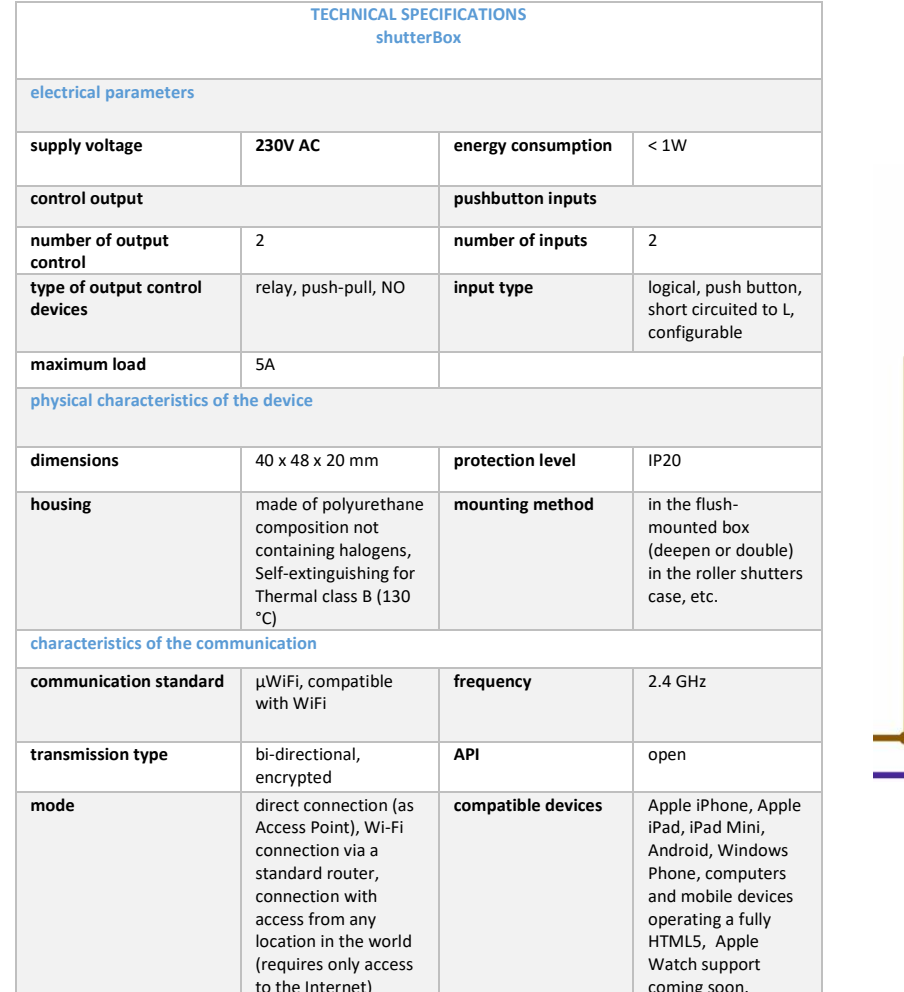

coming soon.

to the Internet)

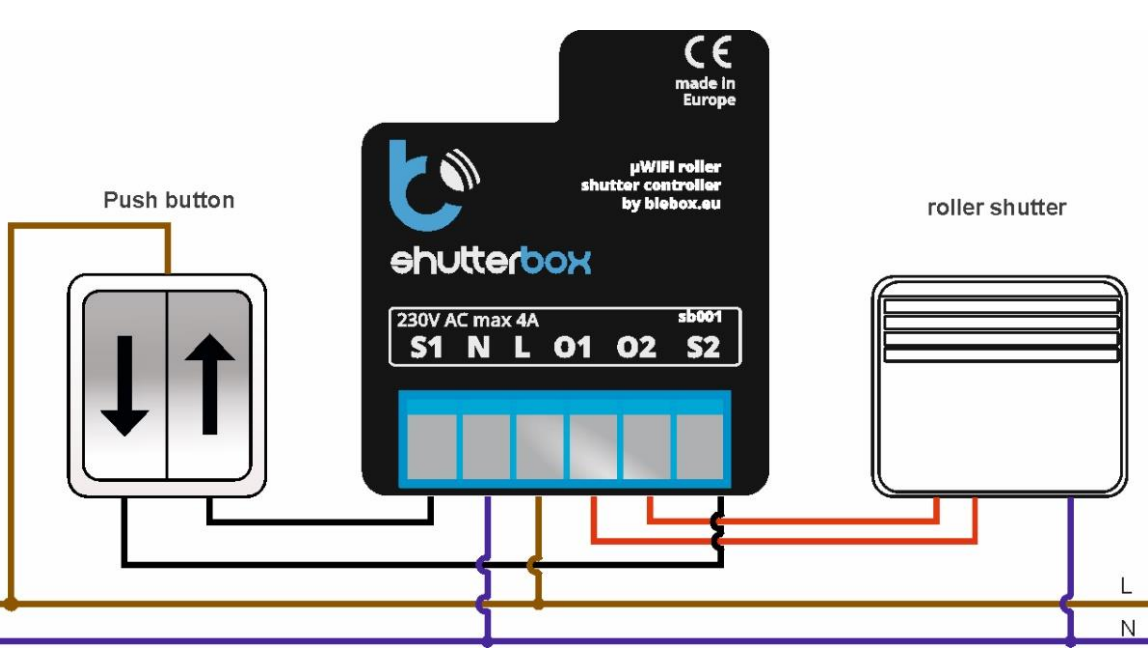